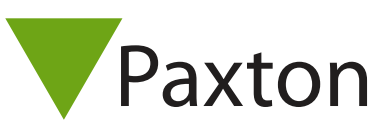

## Connecting a Deister PRM5 Mifare proximity reader to Net2

## Overview

The Mifare reader supplied was configured to output 32 bit Wiegand.

To set up a Wiegand filter to screen out the card number, you will need to use the Net2 Server configuration utility. Once completed, select the reader 'Token data fomat' in Net2 to 'Wiegand Custom'.

See AN1010 - Configuring custom Wiegand formats < http://paxton.info/990 >

To configure the LED setting, open the Net2 server configuration utility and on the 'General' tab, check the 'Display reader LED's in OEM style' box.

If the option is not available, please contact Technical support for further advice.

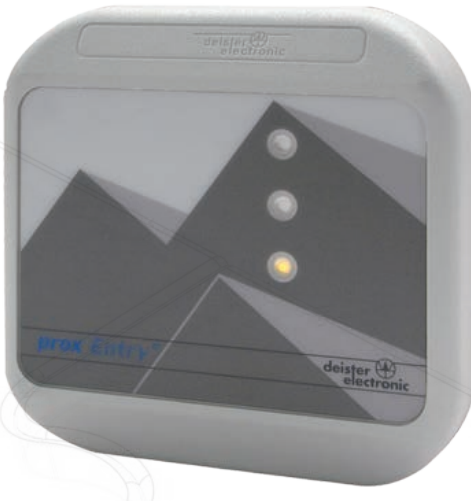

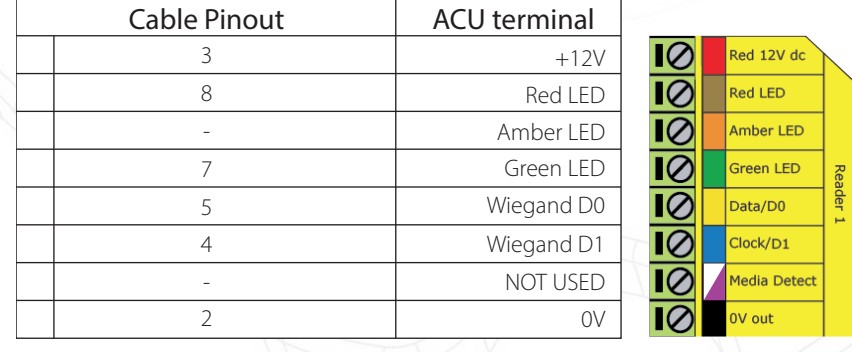

Ensure any unused wires are safely terminated.

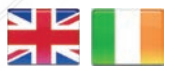

- +44 (0)1273 811011  $\mathbf{C}$ support@paxton.co.uk **S** paxton.support
- $\leftarrow$  +32 (0)78485147 support@paxton-benelux.com

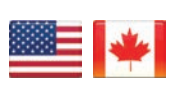

 $\binom{4}{1}$  +1(800) 672-7298 **S** usapaxton.support supportUS@paxton-access.com **S** paxton.benelux.support

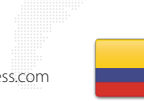

 $\mathbf{C}$ 

 $\leftarrow$  +11 5715088198 **S** paxton.benelux.support

+49 (0) 251 2080 6900

**S** paxton.gmbh.support support@paxton-gmbh.de

+31 (0)76 3333 999

support@paxton-benelux.com

- **Q** paxton.soporte Soporte@paxton-access.com
- 

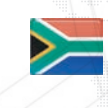

+33 (0)157 329356 support@paxtonaccess.fr **S** paxton.support

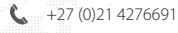

- **Q** paxton.support Support@paxtonaccess.co.za
- $+1 (864) 751-3501$

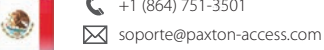

**Q** paxton.soporte

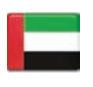

 8000 3570 3783 ¢. support@paxtonaccess.ae **S** paxton.support

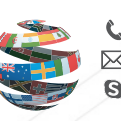

+44 (0)1273 811011 **S** paxton.support Support@paxton.co.uk